Регистрирайте своя продукт и получете помощ на

## www.philips.com/welcome

#### DVP3880

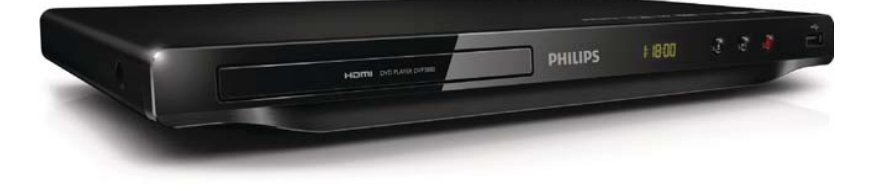

Ръководство на потребителя

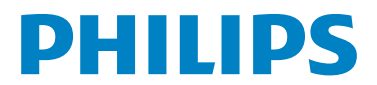

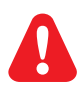

- БГ Моля, преди да използвате този плейър, вижте информацията за безопасност.
- CS Před použitím výrobku si přečtěte informace o bezpečnosti.
- EL Ανατρέξτε στις πληροφορίες ασφαλείας πριν χρησιμοποιήσετε αυτό το προϊόν.
- HU Kérjük, hogy a termék használatba vétele előtt tekintse át a biztonsági tudnivalókat.
- PL Przed użyciem produktu należy zapoznać się z informacjami dotyczącymi bezpieczeństwa.
- RO Vă rugăm să consultați informațiile privind siguranța înainte de a utiliza acest produs.
- SK Pred použitím tohto produktu si pozrite bezpečnostné informácie.
- TR Lütfen ürünü kullanmadan önce güvenlik bilgilerine bakın.

## Информация за търговските марки

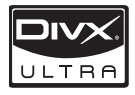

**DIVX.**<br>ULTRA<br>ЗА DIVX ВИДЕО: DivX® е цифров видео формат, създаден от DivX, Inc. Това е официално DivX сертифицирано устройство, което възпроизвежда DivX видео. Посетете www.divx.com за повече информация и софтуерни инструменти за конвертиране на вашите файлове в DivX видео формат.

ЗА DIVX ВИДЕО ПРИ ПОИСКВАНЕ: Това DivX® сертифицирано устройството трябва да бъде регистрирано, за да може да възпроизвежда DivX видео при поискване (VOD). За да генерирате регистрационния код, намерете DivX VOD раздела в менюто за настройки на устройството. Отидете на vod.divx.com с този код, за да завършите процеса на регистрация и да научите повече за DivX VOD.

DivX®, DivX Certified® и свързаните лога са регистрирани търговски марки на DivX, Inc и се използват по лиценз.

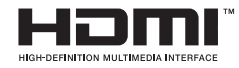

HDMI и логото на HDMI, както и High-Definition Multimedia Interface (Мултимедиен интерфейс с висока резолюция) са търговски марки или регистрирани търговски марки на HDMI licensing LLC в САЩ и други страни.

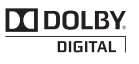

Произведено по лиценз от Dolby Laboratories. Dolby и символът с двойно "D" са търговски марки на Dolby Laboratories.

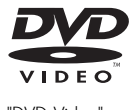

"DVD Video" е търговска марка на DVD Format/Logo Licensing Corporation.

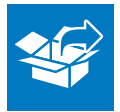

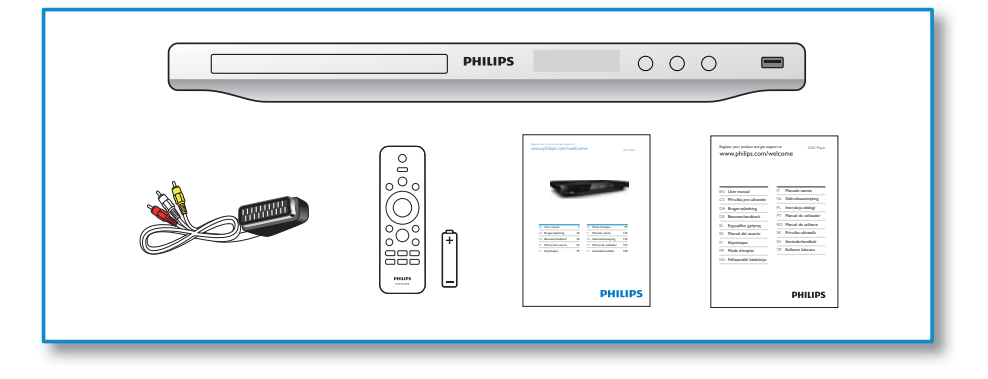

1

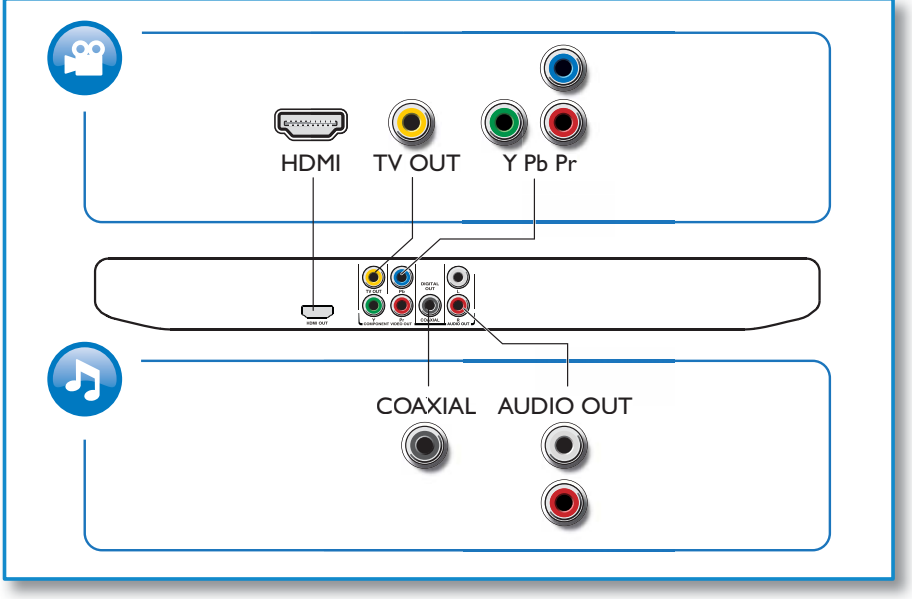

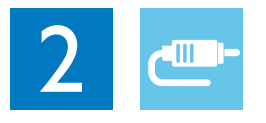

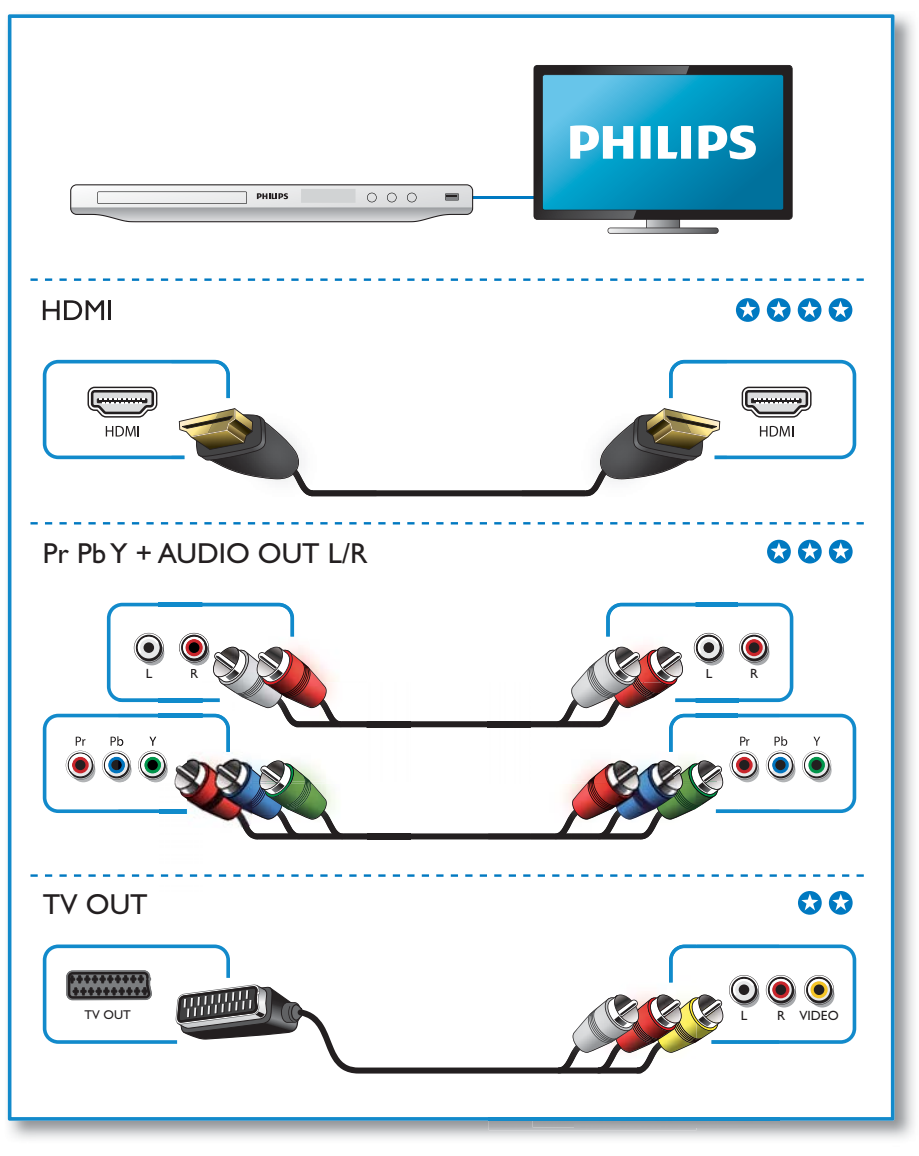

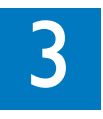

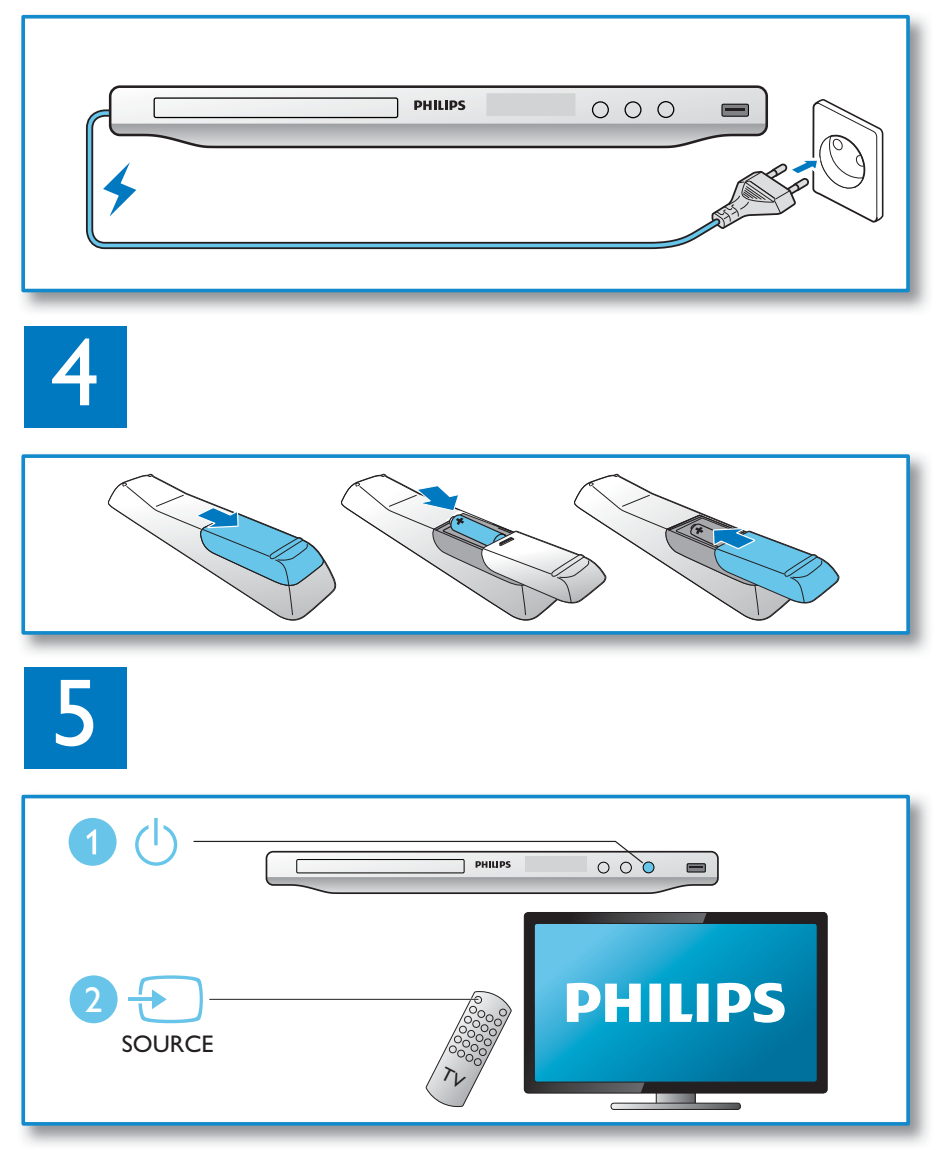

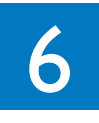

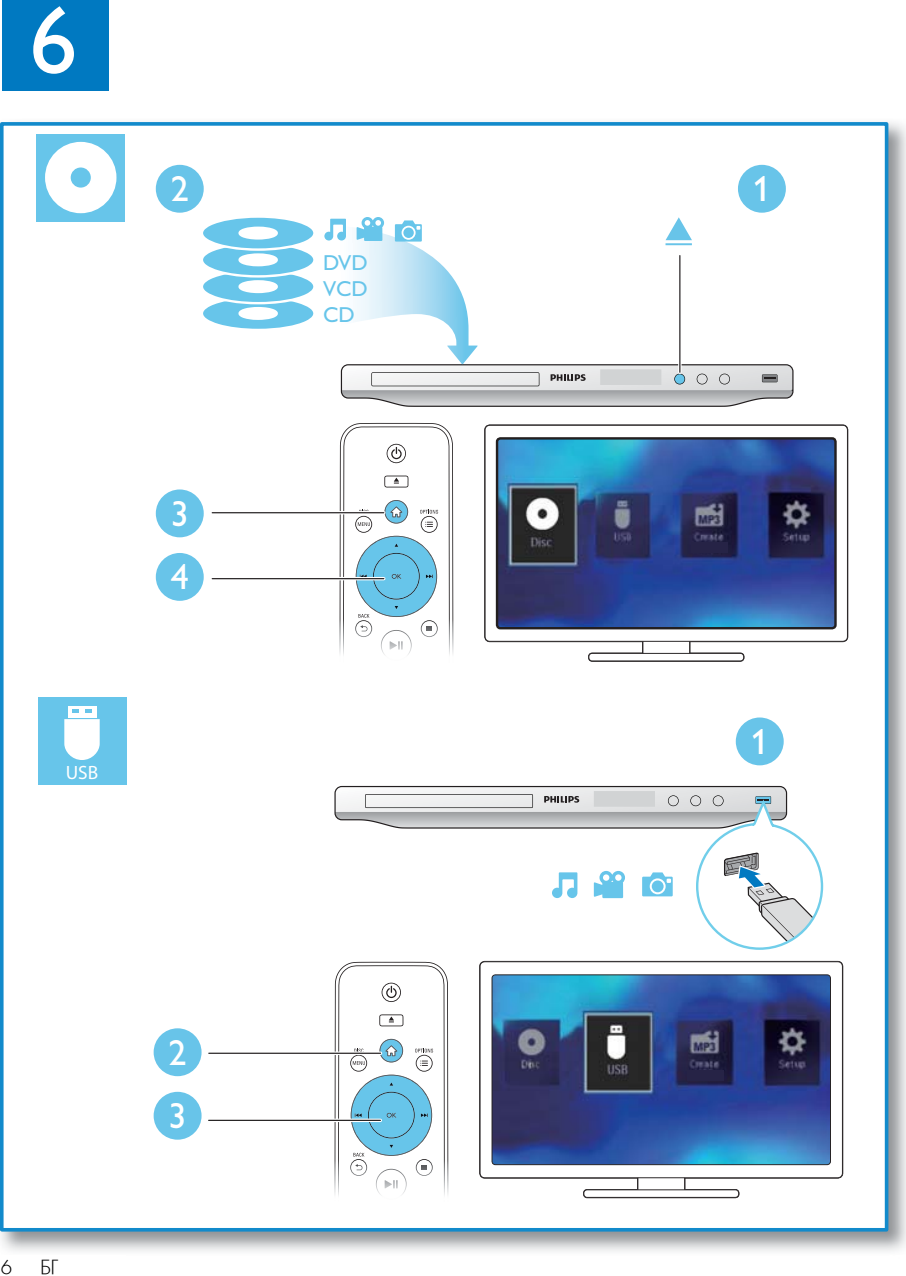

## Съдържание

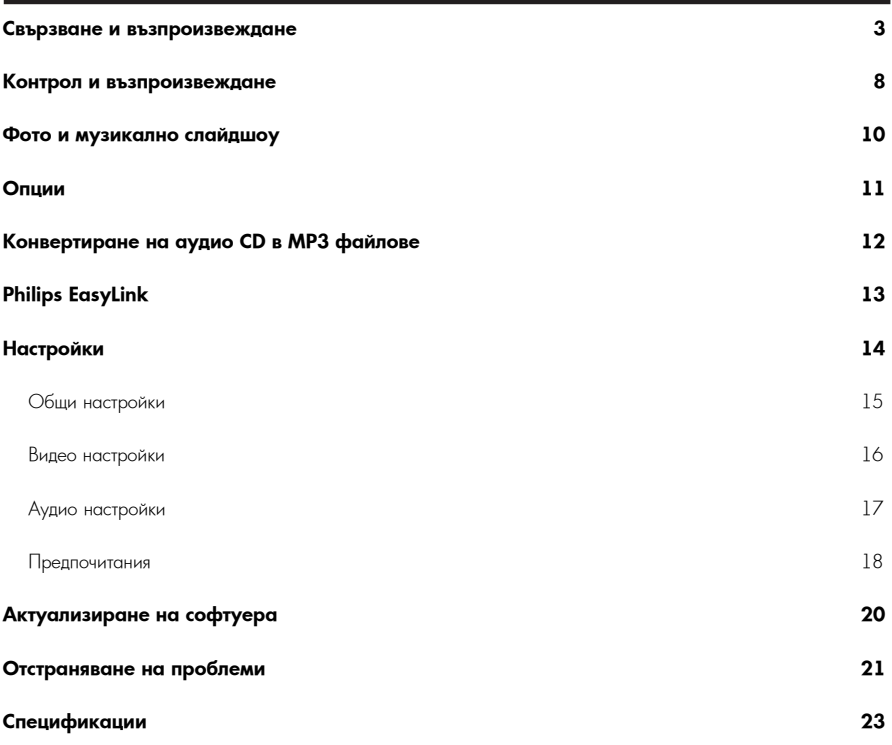

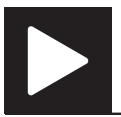

Забележка

• Когато има "X", това означава, че действието е невъзможно за дадената мултимедия или в дадения момент.

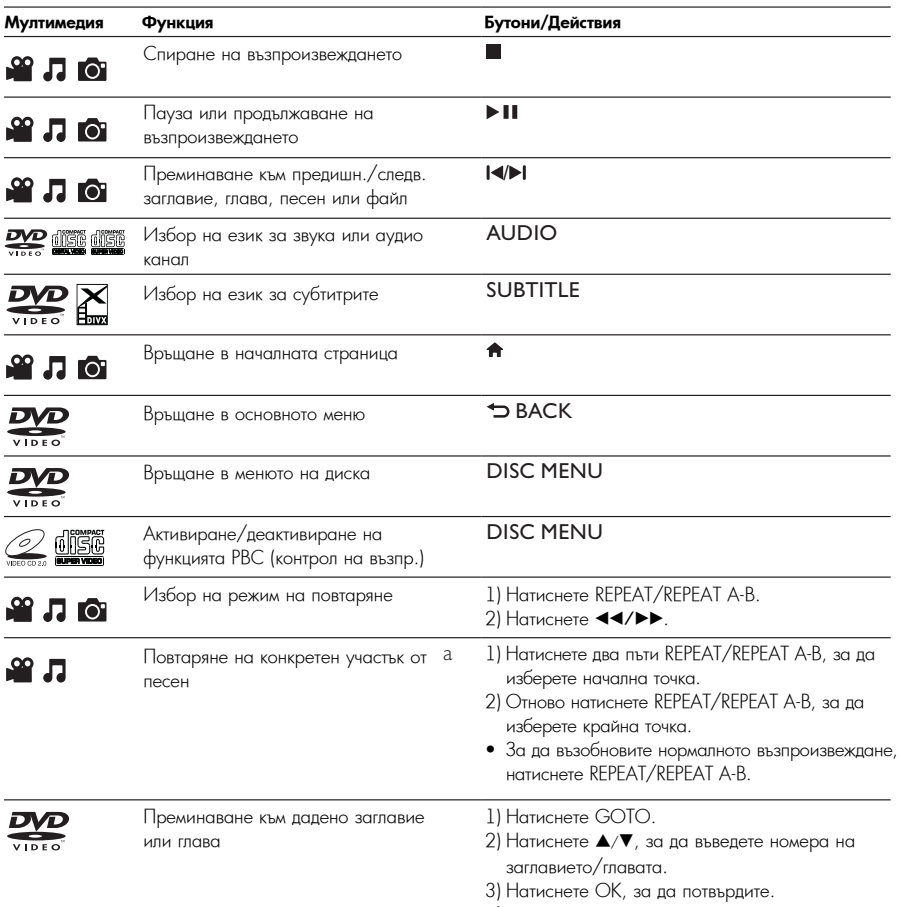

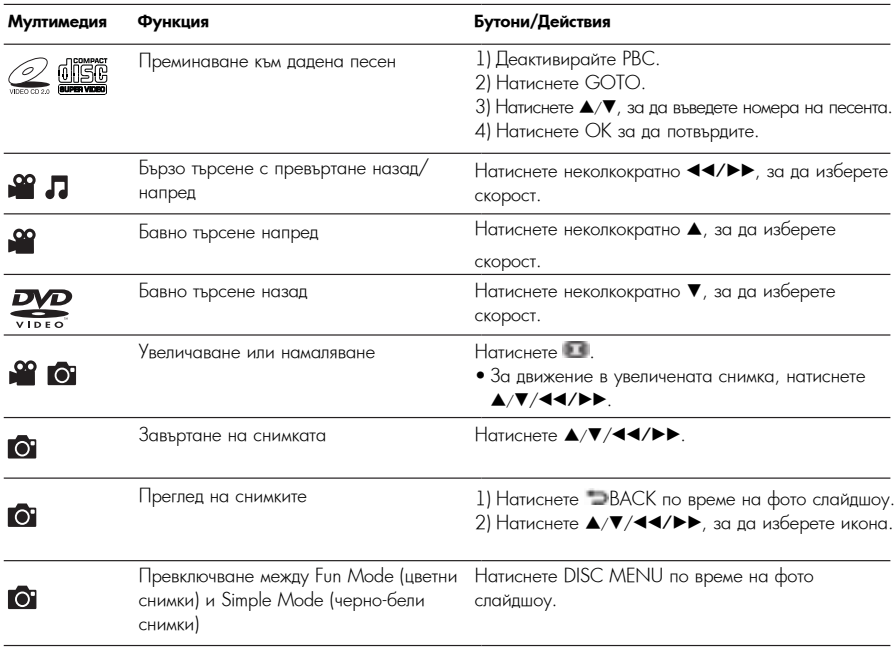

Забележка

- Можете да пускате само DivX филми, които са взети под наем или са закупени с регистрационния DivX® код на този плейър (вижте "Настройки" > "Общи настройки" > [DivX(R) VOD Code]).
- Съвместими са файлове със субтитри със следните разширения (.srt, .smi, .sub, .ssa, .ass), но не се показват в списъка на файловете.
- $\bullet$  Името на файла със субтитрите трябва да е същото като името на DivX видео файла (без разширението).
- $\bullet$  DivX видео файлът и файлът със субтитрите трябва да са записани в една и съща директория.

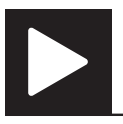

## Фото и музикално слайдшоу

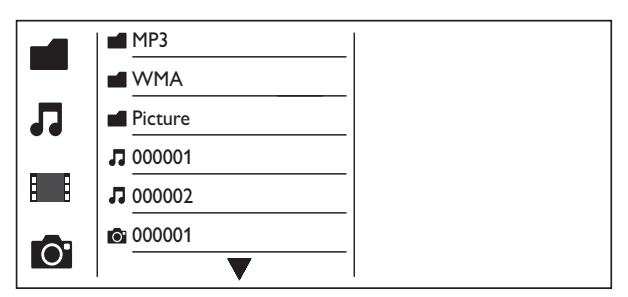

1 Натиснете ▲/▼, за да изберете ■, след което натиснете ОК.

т паписнете ▲/ •, за да изоерете ▄, след което напист<br>└ Изброяват се всички съвместими папки и файлове.

— створольст се веляют свыместями папют и фаллове.<br>2 Натиснете ▲/▼, за да изберете музикален файл, след което натиснете ОК, за да започне

е и то в тем президенето.<br>Възпроизвеждането.

• Ако музикалният файл е записан в папка или поддиректория, първо влезте в нея.

 $3$  Натиснете ▲/▼, за да изберете снимка, след което натиснете OK, за да започне слайдшоуто.<br>.

- Ако снимката е записана в папка или поддиректория, първо влезте в нея.
- $3a$  да спрете слайдшоуто, натиснете  $\blacksquare$ .
- За да спрете музиката, отново натиснете  $\blacksquare$ .

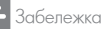

- Музикалните файлове и снимките трябва да са записани на един и същ диск или USB памет-устройство.<br>• Музикалните файлове и снимките трябва да са записани на един и същ диск или USB памет-устройство.
- Ако на диска или USB памет-устройството са записани много файлове, прочитането и показването на съдържанието изисква повече време.<br>-
- Този плейър може да показва само снимки от цифрови фотоапарати във формат JPEG-EXIF, който се използва при повечето цифрови фотоапарати. Той не може да възпроизвежда Motion JPEG, нито снимки във формат, различен от JPEG, нито свързани със снимките аудио клипове.
- Ако JPEG снимката не е записана като 'exif' файл, миниатюрната й снимка се показва като синя планина.

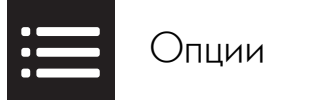

По време на възпроизвеждане, натиснете := OPTIONS за достъп до следните настройки.

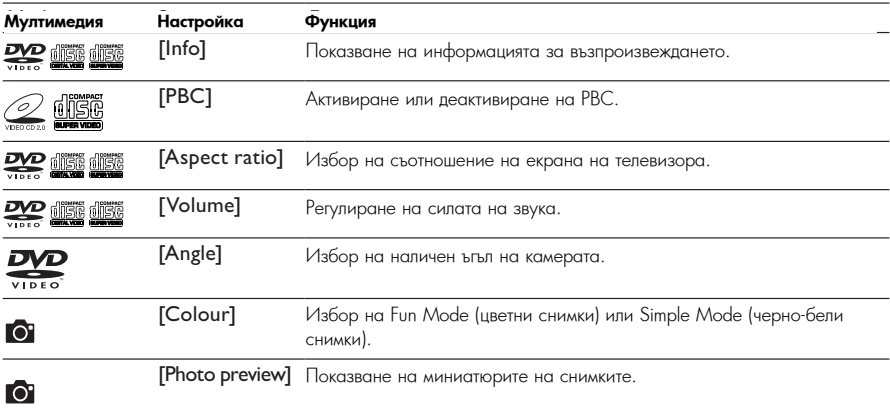

Конвертиране на аудио CD в MP3 файлове

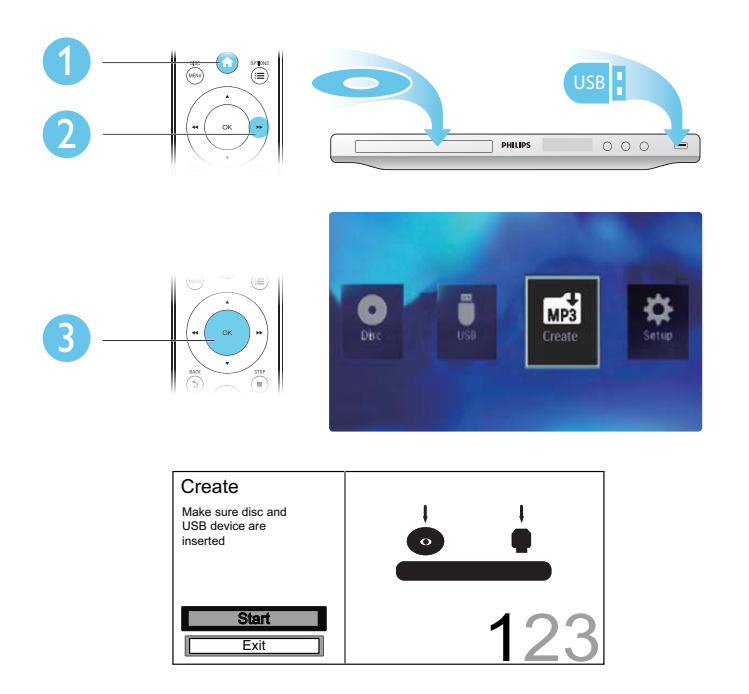

Следвайте инструкциите на екрана, за да завършите процеса.

→ Създадените MP3 файлов се запазват в папка с името "\_PHILIPS".

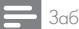

MP3

#### Забележка

- DTS и защитени от копиране CD дискове не могат да се конвертират.
- Защитени от записване или криптирани USB памет-устройства не могат да се използват за съхранение на MP3 файлове.

# Philips EasyLink Philips EasyLink

Този плейър поддържа функцията Philips EasyLink, която използва протокола HDMI СЕС (Управление на потребителска електроника). Можете да използвате едно дистанционно управление, за да контролирате EasyLink-съвместимите устройства, който са свързани чрез HDMI.

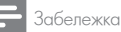

• Philips не гарантира 100% съвместимост с всички HDMI СЕС устройства.

Уверете се, че функцията HDMI CEC е активирана в телевизора и другите свързани устройства (за подробности вижте ръководството на телевизора и другите устройства).

- $1$  Натиснете  $\bigtriangleup$ .
- 2 Изберете <del>Ф</del>, след което натиснете ОК.
- 3 Изберете [Video] > [HDMI Setup] > [EasyLink Setup].<br>4 Изберете [Or] за ставила ставил [EaryLink J.H. Taush Plank].
- 4 Изберете [On] за следните опции: [EasyLink], [1 Touch Play] и [1 Touch Standby].<br>→ Финкцията EasyLink о активирана
	- $\mapsto \Phi$ ункцията EasyLink е активирана.

### One Touch Play **Възпроизвеждане с едно докосване**

Когато пуснете диск, телевизорът автоматично се превключва на правилния входен видео канал.

#### One Touch Standby **Преминаване в режим на готовност с едно докосване**

Когато натиснете и задържите & (преминаване в режим на готовност) на дистанционното управление на този плейър, този плейър и всички свързани HDMI CEC устройства (ако поддържат функцията преминаване в режим на готовност с едно докосване) едновременно преминават в режим на готовност.

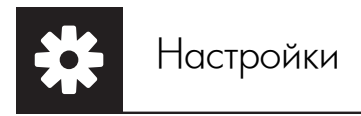

2

1

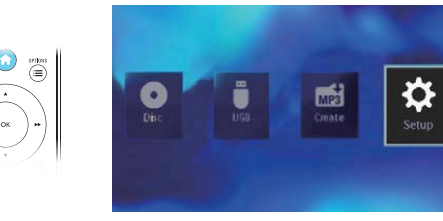

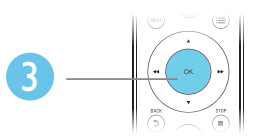

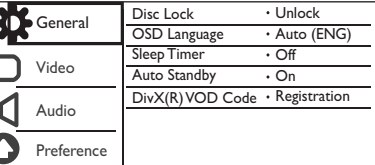

- Натиснете ▲/▼, за да изберете елемент от менюто или опция за настройката.
- Натиснете ОК за достъп до менюто от по-долно ниво.
- Натиснете ВАСК, за да се върнете към менюто от по-горно ниво.

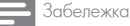

 $\bullet$  Ако някой елемент от менюто е в сиво, това означава, че настройката му не може да се променя в настоящото състояние.

## Общи настройки

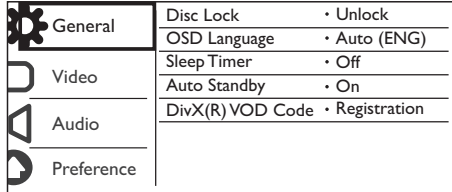

[Disc Lock] - Ограничаване на възпроизвеждането за даден диск (могат да бъдат заключени максимум 20 писка).<br>Постания диска).

• [Lock] - Заключване на текущия диск. За да пуснете или отключите диска, трябва да въведете паролата<br>• [LLL\_LL\_D

• [Unlock] - Възпроизвеждане на всички дискове.

[OSD Language] - Избор на език за менюто.

[Sleep Timer] - Set a period of time for the player to switch to Eco-power standby mode automatically. [Sleep Timer] - Задаване на период от време, след който плейърът автоматично преминава в екологичен режим на готовност.

[Auto Standby] - Когато тази функция е активирана, плейърът автоматично преминава в екологичен режим на готовност след  $15$  минути неактивност.

[DivX(R) VOD Code] - Показване на регистрационния и дерегистрационния DivX® код.<br>.

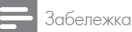

- Отидете на www.divx.com/vod, за да разберете как да регистрирате своя плейър и да наемете или закупите DivX филми.
- DivX филмите, наети или закупени с този регистрационен код могат да се пускат само на този плейър.

#### Пускане на заключен диск

Когато заредите заключен диск, на дисплея се появява [Please enter password] (Моля, въведете парола) и като първа цифра на паролата се появява "0".

 $1$  Натиснете  $\blacktriangle/\blacktriangledown$ , за да зададете стойност (от 0 до 9) за първата цифра.

2 Натиснете ▶▶.

3 Повторете стъпки 1 и 2, за да въведете 6-цифрената парола.

4 Press OK to confirm. 4 Натиснете OK за да потвърдите.

Полезна информация

• За да разберете как да смените паролата, вижте "Настройки" > "Предпочитания" > [Password].

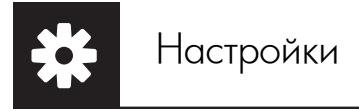

### Видео настройки

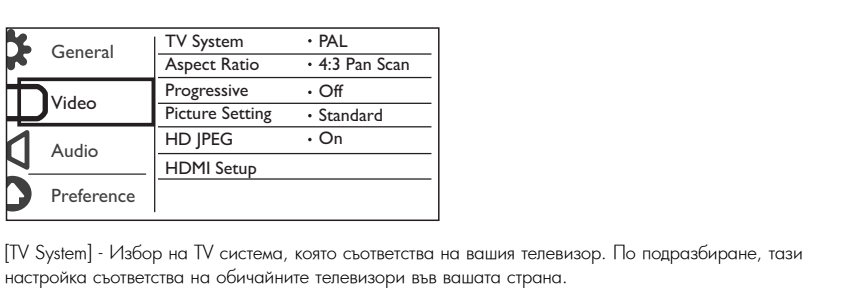

настройка съответства на обичайните телевизори във вашата страна. [TV System] - Избор на TV система, която съответства на вашия телевизор. По подразбиране, тази

[Aspect Ratio] - Избор на съотношение на картината, което съответства на екрана на вашия телевизор.<br>-

[Progressive] - Активиране или деактивиране на прогресивното сканиране на този плейър.

.<br>[Picture Setting] - Избор на предварително дефинирана настройка за цвета на картината или персонализиране на настройката.

[HD JPEG] - Активирайте тази функция, за да разглеждате снимки с висока резолюция през HDMI връзка.

[HDMI Setup] - Задаване на опции за HDMI връзката.

- [Resolution] Избор на резолюция за видео с висока резолюция.
- [HDMI Deep Color] Създаване на ярки изображения с повече цветови детайли, когато видео съдържанието е записано с Deep Color и телевизорът поддържа тази функция.
- [Wide Screen] Избор на формат на дисплея за широкоекранно видео.
- [EasyLink Setup] Този плейър поддържа функцията Philips EasyLink, която използва протокола HDMI CEC (Управление на потребителска електроника). Можете да използвате едно дистанционно управление, за да контролирате EasyLink-съвместимите устройства, който са свързани чрез HDMI.
	- [EasyLink] Активиране или деактивиране на функцията EasyLink.
	- $\bullet$  [1 Touch Play] Когато тази функция е активирана, свързаният HDMI CEC телевизор автоматично се .<br>превключва на входния HDMI канал, когато пуснете диск.
	- [1 Touch Standby] After you enable this feature, you can press and hold on the remote [1 Touch Standby] Когато тази функция е активирана, можете едновременно да превключите всички свързани HDMI CEC устройства в режим на готовност, като натиснете и задържите 0 на дистанционното simultaneously. управление.

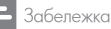

• За подробности вижте "Philips EasyLink".

## Аудио настройки

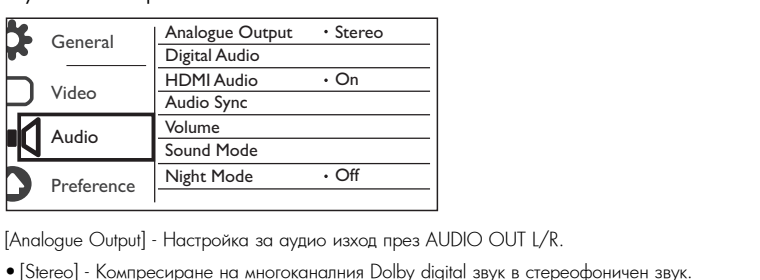

[Analogue Output] - Настройка за аудио изход през AUDIO OUT L/R.

- $\bullet$  [Stereo] Компресиране на многоканалния Dolby digital звук в стереофоничен звук.
- [LT/RT] Компресиране на многоканалния Dolby digital звук в 2-канален съраунд звук.

[Digital Audio] - Adjust this setting for audio output through COAXIAL/DIGITAL OUT. [Digital Audio] - Настройка за аудио изход през COAXIAL/DIGITAL OUT.

- [Digital Output] Избор на вид цифров изход.
- [Off] Деактивиране на цифровия изход.
- [All] Поддръжка на многоканални аудио формати.
- [PCM Only] Смесване в двуканален аудио сигнал.
- [LPCM Output] Избор на LPCM (Линейна импулсно-кодова модулация).

#### Забележка

- $\bullet$  Настройката [LPCM Output] може да се променя само ако за [Digital Output] е зададена опцията [PCM Only].
- Колкото по-висока е честотата на семплиране, толкова по-добро е качеството на звука.

[HDMI Audio] - Активиране или деактивиране на аудио изхода през HDMI кабела.<br>'

[Audio Sync] - Задаване на закъснение за изходния звук при възпроизвеждане на видео диск.<br>.

[Volume] - Задаване на ниво на звука по подразбиране.<br>-

[Sound Mode] - Избор на предварително настроен звуков ефект.

[Night Mode] - Изравняване на силните и слабите звуци. Активирайте тази функция за гледане на DVD<br>. филми при ниско ниво на звука нощно време.

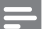

Забележка

• Приложимо само за Dolby digital кодирани DVD дискове.

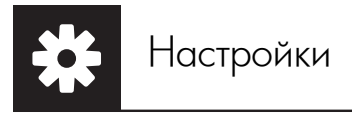

### Предпочитания

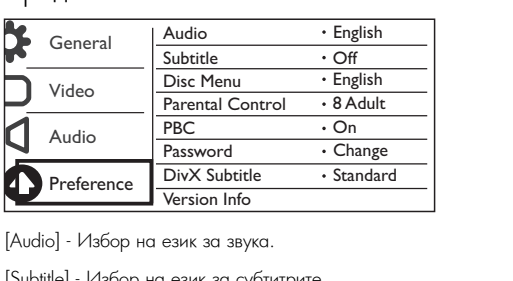

[Audio] - Избор на език за звука.

[Subtitle] - Избор на език за субтитрите.

[Disc Menu] - Избор на език за менюто на диска.

### Забележка

- При някой DVD дискове, езикът на субтитрите или звука може да се променя само от менюто на диска.<br>При някой DVD дискове, езикът на субтитрите или звука може да се променя само от менюто на диска.
- $\bullet$  За език, който не фигурира в списъка, изберете [Others]. Проверете списъка с езиковите кодове (вижте "Езиков код"), след което въведете съответния езиков код. (За да научите как да въведете 4-цифрения код, вижте "Настройки" > "Общи настройки" > "Пускане на заключен диск".)

[Parental Control] - Select a rating level to restrict the play of discs to children. These discs must be [Parental Control] - Избор на ниво на класификация за ограничаване на възпроизвеждането на дискове за деца. Тези дискове трябва да са записани с нива на класификация.<br>-

### Забележка

- За да пуснете DVD с ниво на класификация, по-високо от това, което сте задали, първо трябва да въведете паролата. (За подробности вижте "Настройки" > "Общи настройки" > "Пускане на заключен диск".)
- Нивата на класификация зависят ат държавата. За да разрешите възпроизвеждането на всички дискове, изберете [8 Adult].
- На някой дискове има отпечатана класификация, но не са записани с такова. Тази функция няма ефект върху такива дискове.

[PBC] - Активиране или деактивиране на функцията PBC (контрол на възпроизвеждането).<br>-

[Password] - Промяна на паролата за възпроизвеждане на дискове, които са заключени или ограничени с<br>ниво на класификация ниво на класификация.

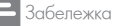

• Ако забравите паролата, въведете "136900", преди да зададете нова парола.

#### Промяна на паролата

 $1$  Изберете [Preference] > [Password] > [Change], след което натиснете ОК.

└ Появява се интерфейсът за промяна на паролата.

2 Отново натиснете ОК.

 $\mapsto$  Зад [Old Password], като първа цифра на старата парола се вижда "0".

 $3$  Натиснете ▲/▼, за да зададете стойност (от 0 до 9) за първата цифра.

4 Натиснете  $\blacktriangleright\blacktriangleright$ .

5 Повторете стъпки 3 и 4, за да въведете 6-цифрената стара парола.

6 Повторете стъпки 3 и 4, за да въведете новата парола зад [New Password].

7 Повторете стъпки 3 и 4, за да въведете новата парола зад [Confirm PWD].

[DivX Subtitle] - Избор на набор от символи, съвместими със субтитрите на вашето DivX видео.

[Version Info.] - Показване на информация за версията на софтуера на този плейър.<br>.

[Default] - Възстановяване на всички фабрични настройки, с изключените на настройките за [Disc Lock],<br>[Parental control] и [Password] Control], and [Password]. [Parental control] и [Password].

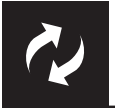

## .<br>Актуализиране на софтуера

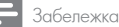

• Захранването не трябва да се прекъсва по време на актуализирането на софтуера.

Проверете коя е в момента версията на софтуера на този плейър, след което отидете на уеб сайта на<br>Риф Philips за информация относно актуализирането на софтуера.<br>'

### Проверка за актуалната версия на софтуера

- $1$  Натиснете  $\spadesuit$ .
- 1 паписнете <del>и</del> .<br>2 Изберете **Ф**, след което натиснете ОК.
- 27 воерете <sub>→</sub> анд което натисното ок.<br>3 Изберете [Preferences] > [Version Info], след което натиснете ОК. 3 Select [Preference] > [Version Info], and then press OK.

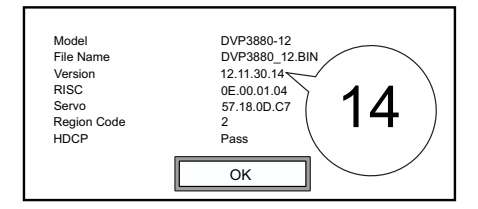

- 4 Запишете последните две цифри "XX" зад [Version] (например "14" в горната илюстрация).<br>.
	- **→** Версията на софтуера в момента е VXX.

### Извършване на актуализирането

- 1 Отидете на www.philips.com/support.<br>ЭД
- 2 Search for support information with "DVP3880/58" as the keywords. 2 Потърсете помощна информация, като за ключова дума използвате "DVP3880/58".
- э кликнете върху резултата от търсенето, за да видите помощната инфор;<br>4 Процетото ниформационния файл от актиананото на софтиота и ск 3 Кликнете върху резултата от търсенето, за да видите помощната информация.
- 4 Прочетете информационния файл за актуализирането на софтуера и следвайте инструкциите, за да го<br>направите. направите.

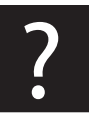

## Отстраняване на проблеми

Предупреждение

• Риск от токов удар. Никога не махайте капака на плейъра.

.<br>Ако имате проблеми при използването на този плейър, проверете следните точки преди да потърсите сервизно обслужване. Ако и след това имате проблем, регистрирайте продукта си и получете помощ на www.philips.com/welcome.  $\blacksquare$ За да се запази валидността на гаранцията, никога не се опитвайте да поправяте продукта сами.

Ако се свържете с Philips, ще ви попитат за модела и серийния номер на този плейър. Номерът на модела и серийният номер се намират на гърба на този плейър. Запишете номерата тук:

Model No. \_\_\_\_\_\_\_\_\_\_\_\_\_\_\_\_\_\_\_\_\_\_\_\_\_\_ Молел №

Serial No. \_\_\_\_\_\_\_\_\_\_\_\_\_\_\_\_\_\_\_\_\_\_\_\_\_\_\_ Сериен №

### **Няма картина.**<br>•

- Drait perobogoiboto na totobroopa, oa da hay trio rar da rooopoto hpabrellirin bridoo bro<br>• Ake e cueueus userpeñkats es pperpecupue cksuupsue usu cueteusts us tepepueens pur • Вижте ръководството на телевизора, за да научите как да изберете правилния видео вход.
- Ако е сменена настройката за прогресивно сканиране или системата на телевизора, върнете фабричната<br>Растройка настройка.

#### No picture on HDMI connection. **Няма картина при HDMI връзка.**

- $\bullet$  If this player is connected to an unauthorized display device, the audio-video signal cannot be audio-video signal cannot be audio-video signal cannot be audio-video signal cannot be audio-video signal cannot be audi output. • Ако този плейър е свързан към неоторизирано дисплей-устройство, аудио/видео сигналът не може да се  $\overline{\phantom{a}}$  is faulty, replace it with a new HDMI cable it with a new HDMI cable. изведе.
- $\bullet$  Ако HDMI кабелът е повреден, сменете го с нов HDMI кабел.
- $\bullet$  Ако сте сменили настройката на HDMI видео резолюцията, върнете я към фабричната стойност.

#### • Make sure that the audio cables are connected to the audio input sockets that are grouped with **Няма звук от телевизора.**

 $\bullet$  Уверете се, че аудио кабелите са свързани към входните аудио букси, които са групирани с избраните No sound on HDMI connection. входни видео букси.

### • If the connected device is non-HDCP compliant or only DVI-compatible, no sound can be **Няма звук при HDMI връзка.**

- Ако свързаното устройство не е HDMI-съвместимо или само DVI-съвместимо, от HDMI изхода не може да се чуе звук.
- $\bullet$  Уверете се, че настройката на [HDMI Audio] е [On].

#### • The audio codes are not supported. **Няма звук при възпроизвеждане на DivX видео**

• Кодирането на звука е несъвместимо.

#### Дискът или USB памет-устройството не може да се прочете.

- Уверете се, че дискът или USB памет-устройството се поддържа от този плейър. Вижте "Спецификации" ><br>———————————————————— "Съвместими носители".
- съвместими носители .<br>• За записан диск, уверете се, че дискът е финализиран.

#### Recorded files (JPEG, MP3, WMA) cannot be played or read. • Make sure that the file was recorded in the format of UDF, ISO9660, or JOLIET. **Записаните файлове (JPEG, МРЗ, WMA) не могат да бъдат възпроизведени или прочетени.**

- Уверете се, че файлът е записан във формат UDF, ISO9660 или JOLIET.
- изврете се, че файлы е записат ввъ формат орт, тоо хооо или јостет.<br>• Уверете се, че броят на файловете не надвишава ограничението (максимум 648 файла).
- Make sure that this player supports these files. (Refer to "Specifications" > "Playable media") Уверете се, че файловете са съвместими с този плейър. (Вижте "Спецификации" > "Съвместими носители".)

#### DivX video files cannot be played. **DivX видео файловете не могат да бъдат възпроизведени.**

- $\bullet$  Уверете се, че DivX видео файлът е цял.
- Уверете се, че разширението на файла е правилно.
- иверете се, че разширението на фаила е правилно.<br>• DRM-защитени видео файлове, съхранени в USB памет-устройство не могат да се пускат през аналогова рктитзащитени видео фаилове, съхранени в оро памет устроиство не могат да се пускат през аналогови<br>видео връзка (например с комбиниран, компонентен или SCART кабел). Прехвърлете видео ълдсо връжа итапрлиср е комолтират, компотентен лят ослит кавел, прельвряете вл<br>съдържанието на поддържан диск, за да пуснете тези файлове.

#### DivX subtitles are not displayed correctly. **DivX субтитрите не се показват правилно.**

- Уверете се, че името на файла със субтитрите е същото като името на файла с филма.
- Уверете се, че DivX видео файлът и файлът със субтитрите са записани в една и съща директория.
- Изберете набор от символи, съвместими със субтитрите. (Вижте [Preference] > [DivX Subtitle]).

#### **EasyLink не работи**

- Уверете се, че функцията EasyLink на телевизора е активирана.
- Уверете се, че настройките за [EasyLink] са правилни.

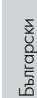

## Спецификации

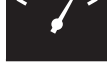

Забележка

• Спецификациите подлежат на промени без предизвестие.

Регионален код за DVD Страни

Европа

#### $C$ ъвместими носители

- Disc  **Диск**
	- DVD, DVD-Video, VCD, SVCD, Audio CD DVD, DVD-Video, VCD, SVCD, Audio CD
	- DVD+R/+RW, DVD-R/-RW, DVD+R/-R DL (Dual Layer), CD-R/-RW DVD+R/+RW, DVD-R/-RW, DVD+R/-R DL (Dual Layer), CD-R/-RW (Максимален брой файлове: 648)
- **Файл**
- File Видео: .avi, .divx, .mp4, .xvid
	- Аудио: .mp3, .wma $\,$
	- Снимки: .jpg, .jpeg
- Picture: .jpg, .jpeg  **USB памет-устройство**
- Съвместимост: Hi-Speed USB (2.0)<br>—
	- Поддържан клас: MSC (Mass Storage Class)
	- Файл-система: FAT16, FAT32
	- $\bullet$  Максимален брой албуми/папки:  $300$
	- Максимален брой песни/заглавия: 648

#### **Видео**

- **видео**<br>• Система на сигнала: PAL/NTSC
- Комбиниран видео изход: 1 Vp-p (75 Ohm)
- Компонентен видео изход: 0.7 Vp-p (75 Ohm)
- HDMI изход: 480i, 480p, 576i, 576p, 720p, 1080i, 1080p

#### • Component video output: 0.7 Vp-p (75 Ohm) **Аудио**

- 2-канален аналогов изход
- Audio AUDIO OUT L&R : 2 Vrms (47k Ohm)
- Цифров изход: 0.5 Vp-p (75 Ohm)
- Коаксиален $\;$
- $HDMI$  изход $\blacksquare$
- Честота на семплиране:
- $\bullet$  MP3: 8 kHz, 11 kHz, 12 kHz, 16 kHz, 22 kHz, 24 kHz, 32 kHz, 44.1 kHz, 48 kHz
- $\bullet$  WMA: 44.1 kHz, 48 kHz

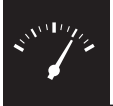

## Спецификации

- Постоянен битрейт:
	- MP3: 8 kbps 320 kbps MP3: 8 kbps 320 kbps
	- WMA: 64 kbps 192 kbps WMA: 64 kbps 192 kbps

#### **Основен уред**

- man unit under der Statistiker.<br>An Deutscheidung • Размери (Ш x B x Д): 360 x 42 x 209 (mm)<br>• Назаделя 1,22 km
- Нето тегло: 1.32 kg

## • Net Weight: 1.32 kg **Захранване**

- Характеристики на захранването: 230 V~; 50 Hz
- Power supply rating: 230 V~; 50 Hz  $\bullet$  Консумация на енергия:  $< 10 \ {\rm W}$
- $\bullet$  Консумация на енергия в режим на готовност:  $<$  0.4 W

## Accessories supplied **Включени в комплекта аксесоари**

- $\bullet$  Дистанционно управление и една батерия
- Аудио/видео кабели
- Ръководство на потребителя

#### Laser specification **Спецификация на лазера**

- Вид: Полупроводников лазер InGaAIP (DVD), AIGaAs (CD)
- Дължина на вълната: 658 nm (DVD), 790 nm (CD)
- Изходна мощност: 7.0 mW (DVD), 10.0 mW (VCD/CD)
- Веледна меднеет: 7 го ни търгър.<br>• Отклонение на лъча: 60 градуса

## Езиков код

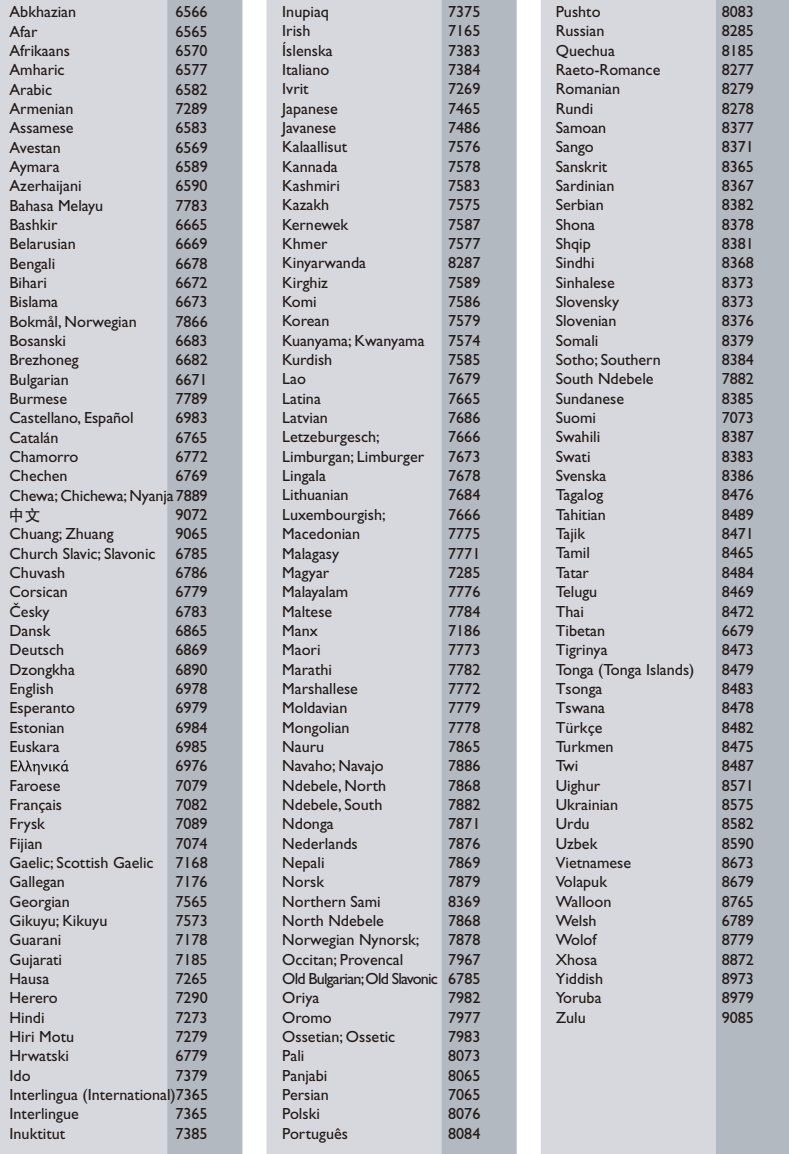

## ČESKA REPUBLIKA

Vystraha! Tento přístroj pracuje s laserovým paprskem. Při nesprávné manipulaci s přístrojem (v rozporu s tímto návodem) můże dojít k nebezpečnému ozáření. Proto přístroj za chodu neotevírejte ani nesnímejte jeho kryty. Jakoukoli opravu vždy svěřte specializovanému servisu.

Nebezpečí! Pří sejmutí krytů a odjištění bezpečnostních spínačů hrozí nebezpečí neviditelného laserového záření!

Chraňte se před přímým zásahem laserového paprsku.

Záruka: Pokud byste z jakéhokoli důvodu přístroj demontovali, vždy nejdříve vytáhněte siťovou zástrčku.

*Přístroj chraňte před jakoukoli vlhkostí i před kapkami vody.*

## MAGYARORSZÁG

Minőségtanúsítás

A garanciajegyen feltüntetett forgalombahozó vállalat a 2/1984. (III. 10.) BkM-lpM együttes rendelet értelmében tanúsítja, hogy ezen készülék megfelel a mûszaki adatokban megadott értékeknek.

Figyelem! A meghibásodott készüleket beleértve a hálózati csatlakozót is - csak szakember (szerviz) javíthatja. Ne tegye ki készüléket esőnek vagy nedvesség hatásának!

Garancia

A forgalombahozó vállalat a termékre 12 hónap garanciát vállal.

## SLOVAK REPUBLIC

Prístroj sa nesmie používať v mokrom a vlhkom prostredí! Chránte pred striekajúcou a kvapkajúcou vodou!

#### - 
 **Спецификации на лазера**

- Вид: Полупроводников лазер InGaAIP (DVD), AIGaAs (CD) (-
- $\bullet$  Дължина на вълната: 658 nm (DVD), 790 nm (CD)  $\mathbf{r}$
- Изходна мощност: 7.0 mW (DVD), 10.0 mW (VCD/CD)
- Отклонение на лъча: 60 градуса

#### Specifikace laseru

- Typ: Polovodičový laser InGaAIP (DVD), AIGaAs (CD)
- $\bullet$  Vlnová délka: 658 nm (DVD), 790 nm (CD)
- Výstupní výkon: 7,0 mW (DVD), 10,0 mW (VCD/CD)
- · Divergence paprsků: 60 stupňů

 $\mathbf{r}$ 2 ; Този продукт е в съответствие с директивата EEE.

EEE yönergesine uygundur.

Producent zastrzega możliwość wprowadzania zmian technicznych.

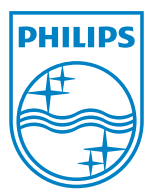

Център за обслужване на клиенти

Безплатен телефонен номер 00 800 11 544 24

E-mail: чрез страницата за поддръжка на адрес

## **[www.philips.bg](http://www.philips.bg/)**

© 2011 Koninklijke Philips Electronics N.V. Всички права запазени DVP3880\_58\_UM\_V1.0

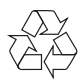